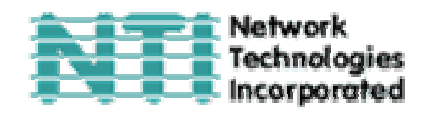

# **VIDEO УДЛИННИТЕЛЬ МОДЕЛИ ST-C5V-600**

# **РУКОВОДСТВО ПО ЭКСПЛУАТАЦИИ И УПРАВЛЕНИЮ**

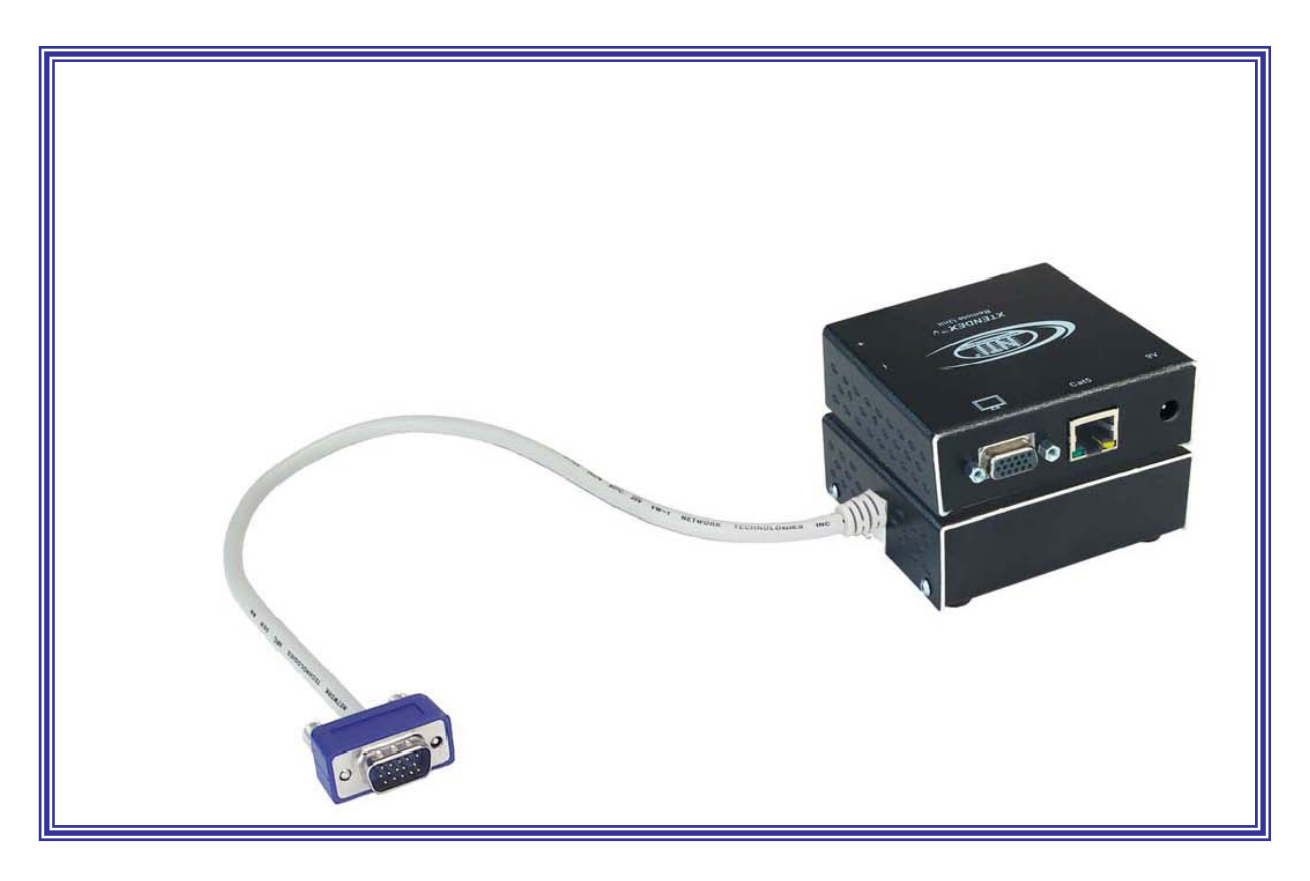

# XTENDEX<sup>™</sup> Series

Network Technologies, Incorporated. 1275 Danner Dr Aurora, OH 44202 Tel: +1 (330)-562-7070 Fax: +1 (330)-562-1999 www.nti1.com

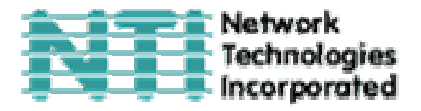

#### **РУКОВОДСТВО №O72 (Обновлено 12/02/03)**

#### **ГАРАНТИИ**

Объем сервиса гарантийного периода предусматривает бесплатное проведение восстановительного ремонта на заводе производителя и замена отказавших аппаратных блоков и элементов. Возврат и доставка оборудования производятся клиентом самостоятельно за счет клиента. Стандартная гарантийная поддержка предусмотрена на период до 1 (одного) от даты поставки. По требованию клиента может быть предоставлена расширенная гарантийная поддержка на период 2 или 3 года. По вопросам ремонта, пожалуйста, обращайтесь к партнерам NTI на данной территории или непосредственно в Департамент Технической Поддержки Network Technologies Inc по телефону **+1 (800) 742-8324** (800-RGB-TECH) или **+1 (330) 562-7070, или оставьте запрос на сайте в Интернете** http://www.nti1.com. Запрос на гарантийный ремонт требует авторизации технических служб NTI в виде кода RMA (Return Material Authorization). Гарантийное обслуживание не авторизованного оборудования не производится.

#### **АВТОРСКИЕ ПРАВА**

Copyright © 2002 by Network Technologies Inc. Все авторские права на данное Руководство принадлежат компании Network Technologies Inc. Все права защищены. Запрещено воспроизведение, интегрирование в поисковую систему или передача данного руководства в целом или какой-либо из его частей в любой форме или виде: электронном, механическом, фото и другом копировании, видео или аудио записи – или в каком-либо ещё виде, без получения предварительного письменного разрешения Компании Network Technologies Inc, 1275 Danner Drive • Aurora, Ohio 44202.

#### **ИЗМЕНЕНИЯ**

Материалы данного Руководства носят только информационный характер и могут быть изменены в любой момент без предварительного предупреждения. Network Technologies Inc. оставляет за собой право вносить изменения во внешний вид продукта без предварительного предупреждения и уведомления пользователей продукта.

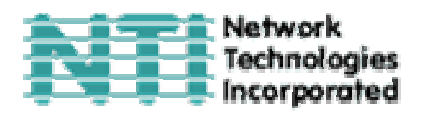

# **СОДЕРЖАНИЕ РУКОВОДСТВА**

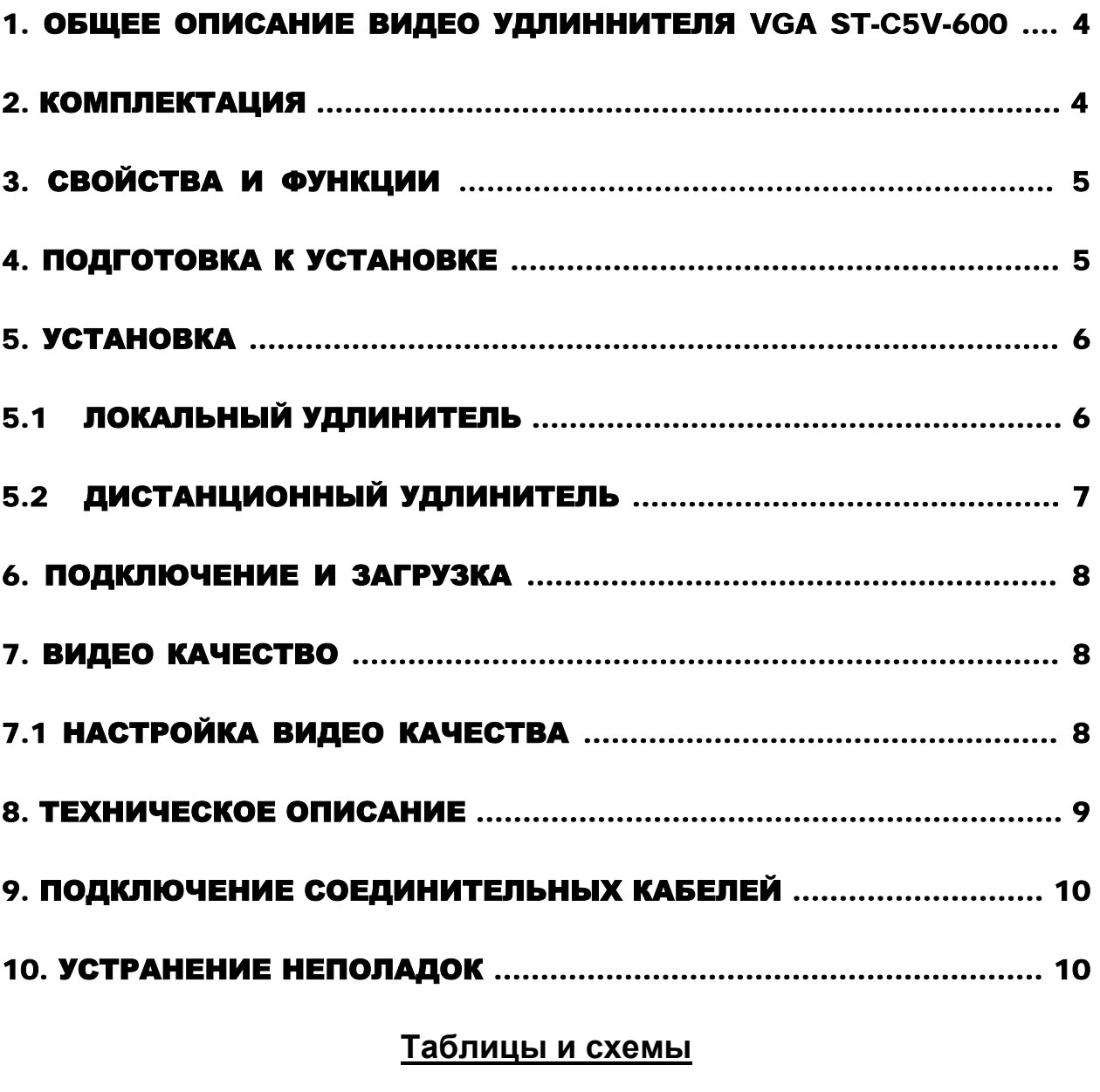

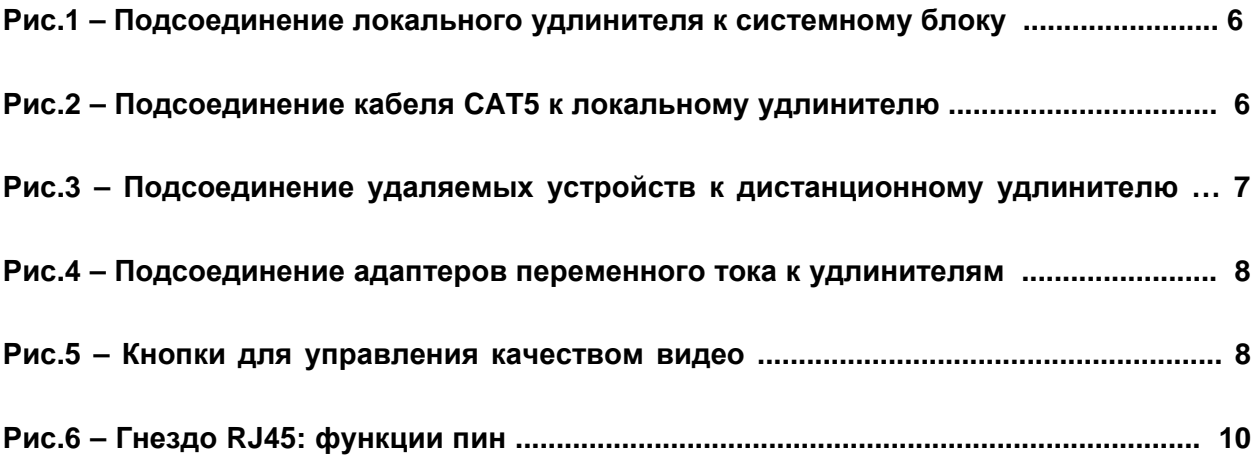

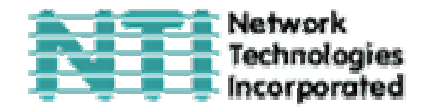

# **1. Общее описание видео удлинителя ST-C5V-600**

Видео удлинитель ST-C5V-600 создан для возможности управления системной платой с 2х мониторов: локального и удаленного. Устройство предоставляет возможность удаления рабочего монитора от своей системной платы на расстояние до 600 футов<sup>1</sup> с помощью витой пары кабелей CAT5, в то время как локальный монитор будет находиться непосредственно рядом с системным блоком.

Это устройство очень легко устанавливается, и оно успешно прошло множественные проверки на надежность. Неэкранированная витая пара кабелей CAT5 вместе с таким удлинителем поможет легко расширить возможности вашей компьютерной системы. Ниже перечислены несколько из преимуществ использования удлинителя ST-C5V-600:

- Размещение монитора в таких местах, где кроме него не нужно или невозможно разместить также и другие компоненты компьютера (например: системный блок или клавиатуру), что поможет значительно сэкономить пространство
- Управление системной платой, как локальным, так и удаленным пользователем (до 600 футов)
- Совместимость с системами XGA, VGA и SVGA
- Четкое и ясное изображение с разрешением до 1024 x 768 @ 600 футов
- Совместимость с любыми удлинителями NTI, возможность объединять различные устройства для удовлетворения максимального количества требований к работе системы
- Качество видео изображения легко управляется вручную

# **2. Комплектация**

Данная упаковка должна содержать следующие компоненты:

- локальный удлинитель только для видео ST-C5V-600
- дистанционный удлинитель только для видео ST-C5V-600
- 2 адаптера 120VAC или адаптер 240VAC при частоте 50 или 60Hz-9VDC/1.0A
- данное руководство по эксплуатации

#### **В зависимости от конфигурации может возникнуть необходимость в заказе дополнительных компонентов:**

- Устройство VEXT-xx на случай, если локальный удлинитель будет удален далее 15''2 от компьютера или КВМ-удлинителя
- Неэкранированная витая пара кабелей CAT5/5е/6 с соединительными узлами RJ45, проведенных от пина 1 к пину 1, …, т.д. (см. далее более подробное описание способа соединения EIA/TIA 568 B).

По всем вопросам основного и дополнительного КВМ-оборудования, пожалуйста, обращайтесь к партнерам NTI на данной территории или непосредственно в

 $\overline{a}$ 

 $1$  600 футов = 182 метра

 $2^{2}$  15" = 38 см

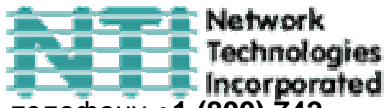

Департамент Технической Поддержки Network Technologies Inc по телефону **+1 (800) 742- 8324** (800-RGB-TECH) или **+1 (330) 562-7070, или оставьте запрос на сайте в Интернете** http://www.nti1.com. Мы ответим Вам в кратчайшие сроки.

# **3. Свойства и функции**

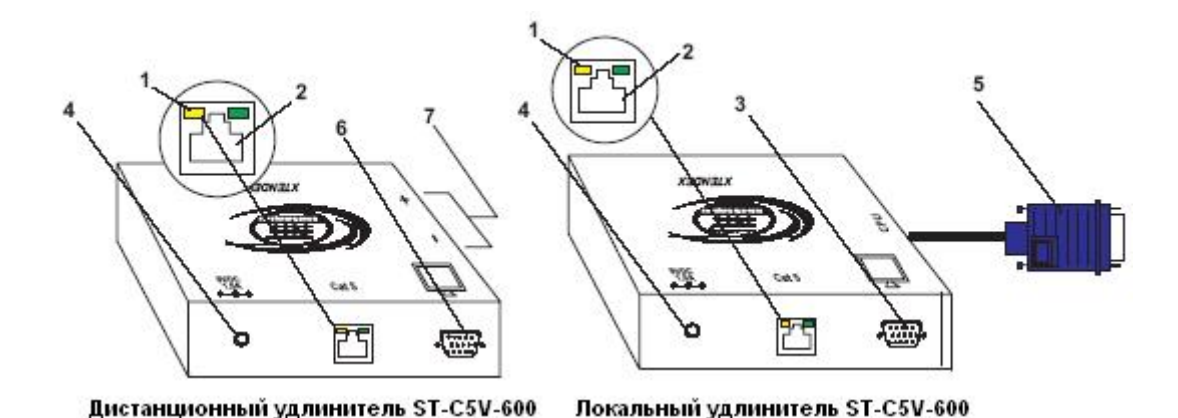

**1.** Желтый индикатор – загорается, когда питание поступает к удлинителю

- **2.** Гнездо RJ45 для подсоединения кабеля CAT5
- **3.** Гнездо VIDEO 15HD для подсоединения кабеля локального монитора
- **4.** Вход 9VDC/1.0A для подсоединения адаптера переменного тока
- **6.** Видео узел синяя вилка 15HD для подсоединения к видео порту системной платы или КВМ-коммутатора NTI
- **7.** Видео узел гнездо 15HD для подсоединения удаленного монитора
- **9.** Кнопки "+" и "-" для ручного управления видео качеством

# **4. Подготовка к установке**

• Выберите место для мониторов так, чтобы локальный и дистанционный удлинители могли быть размещены удобно в пределах длины кабеля от каждого монитора. Если потребуются дополнительные кабели, Вы можете связаться с компанией NTI или её представителями на данной территории.

• Подсоедините кабели CAT5 и позаботьтесь о том, чтобы они свободно достигали того места, где будут установлены местный и дистанционный удлинители. Кабели не должны пролегать рядом с любыми источниками магнитного поля или электрических зарядов, которые могут повлиять на качество видео сигнала (например: генератор переменного тока, сварочное оборудование, т.д.). **ВНИМАНИЕ**: Если кабели CAT5 уже проведены в стене или панели, и выведены розетки RJ45, обязательно используйте соединительные вилочные переходники, достаточной длинны для подсоединения локального и дистанционного удлинителей к этим розеткам.

• Позаботьтесь о том, чтобы каждый устанавливаемый удлинитель был подключен к розетке 120V или 240V, должным образом заземленной, поляризированной и желательно изолированной.

• Расположите все подключаемые кабели в таком порядке и положении, чтобы они не могли нести дополнительную нагрузку или повредить непосредственные соединения с

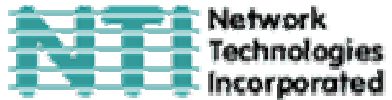

устройствами. Слишком длинные и тяжелые кабели могут повлиять на качество передачи данных. Пожалуйста, примите меры для соответствующего более компактного размещения проводов

• Отключите компьютер или все соединения между системной платой и монитором, клавиатурой и мышью. Если также подсоединены другие устройства, на чьи соединения к компьютеру, возможно, будет влияние, пожалуйста, обратитесь к руководствам по пользованию этими устройствами на предмет их должного отсоединения и присоединения в таких случаях.

# **5. Установка**

# **5.1 Локальный удлинитель**

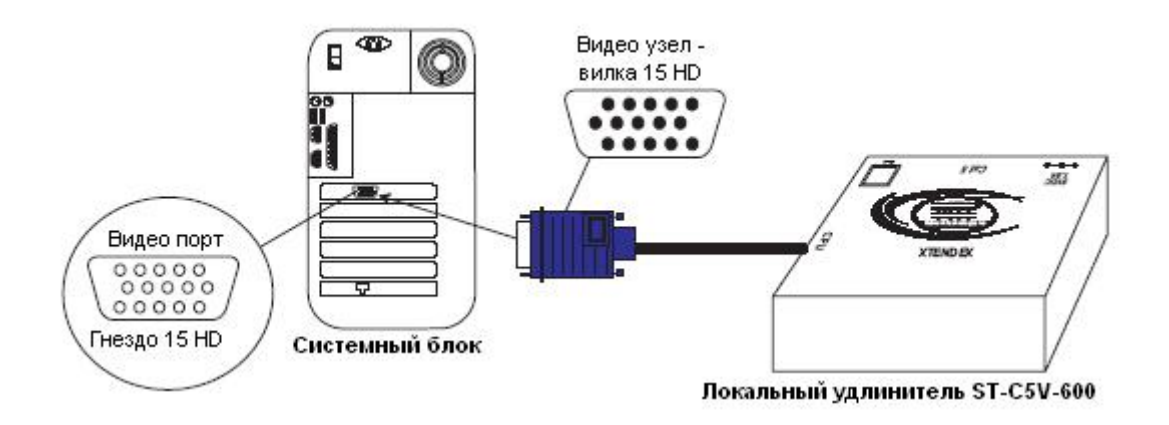

#### **Рис.1- Подсоединение локального удлинителя к системному блоку**

- **1.** Подключите кабель с синей вилкой 15HD от локального удлинителя к VGA порту на задней панели системного блока (см. Рис.1)
- **2.** Подключите локальный VGA монитор к порту 15HD на панели локального удлинителя
- **3.** Подключите кабель CAT5 к порту "Cat 5" на панели локального удлинителя (см. Рис.2). Кабель должен идеально встать в порт, если соблюдены все правила подключения.

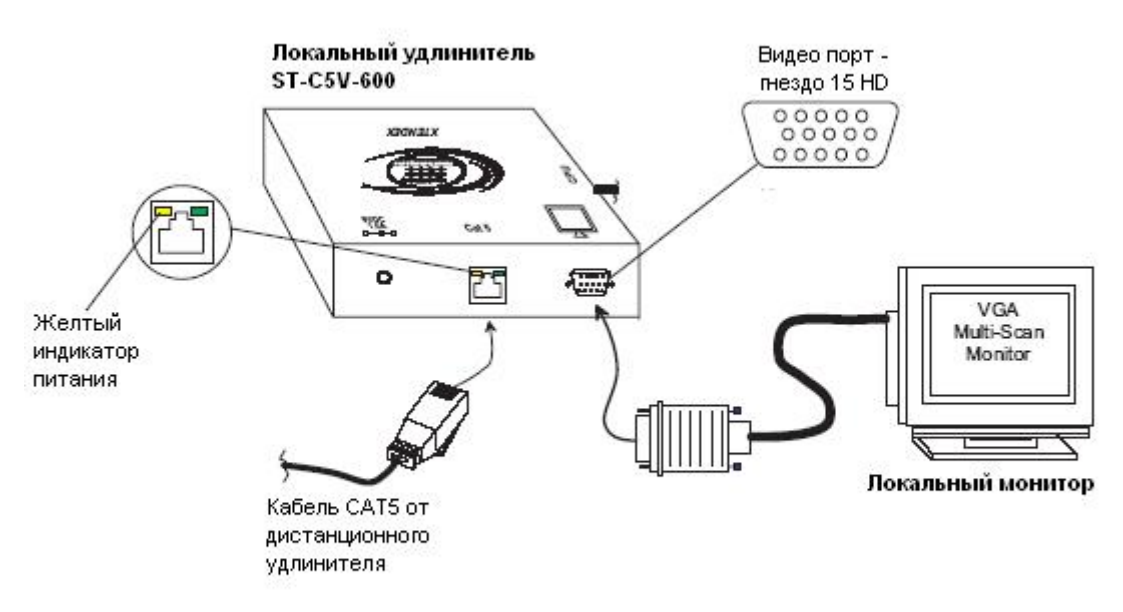

**Рис.2 – Подсоединение кабеля CAT5 к локальному удлинителю**

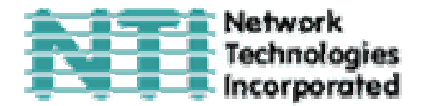

*ВНИМАНИЕ: Если используется стенная розетка RJ45, следует подключить к ней другой конец этого кабеля*

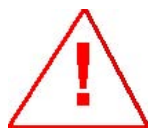

*ВНИМАНИЕ: Никогда не пытайтесь подсоединить любой из удлинителей ST-C5V-600 к устройствам сообщения с Интернетом. В результате могут последовать серьезные сбои и ущерб подсоединенным устройствам.* 

#### **5.2 Дистанционный удлинитель**

- **1.** Расположите дистанционный удлинитель так, чтобы все кабели: CAT5, кабель монитора и адаптера переменного тока свободно достигали и подсоединялись к этому удлинителю
- **2.** Подсоедините кабель монитора к видео порту 15HD на задней панели дистанционного удлинителя
- **3.** Удостоверьтесь, чтобы кабель CAT5 был подключен в соответствии с инструкцией в разделе «Подготовка к установке» ранее в данном руководстве. Подсоедините кабель CAT5 к порту "CAT5" на задней панели дистанционного удлинителя (см. Рис.3). Кабель должен идеально встать в оба узла, если соблюдены все правила подключения.

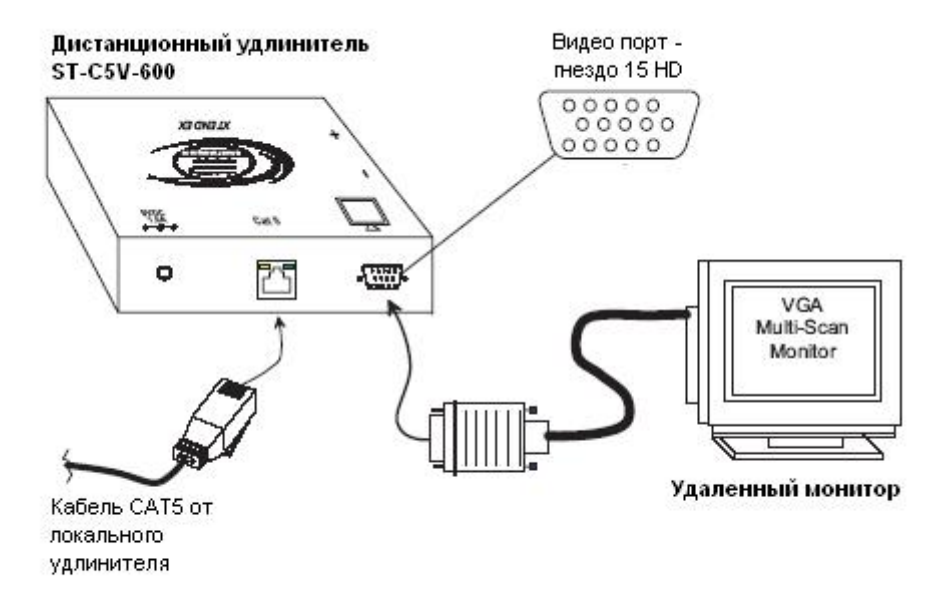

**Рис.3 – Подсоединение удаляемых устройств к дистанционному удлинителю**

*ВНИМАНИЕ: Если используется стенная розетка RJ45, следует подключить к ней другой конец этого кабеля*

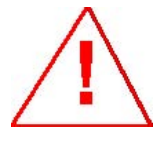

*ВНИМАНИЕ: Никогда не пытайтесь подсоединить любой из удлинителей ST-C5V-600 к устройствам сообщения с Интернетом. В результате могут последовать серьезные сбои и ущерб подсоединенным устройствам.* 

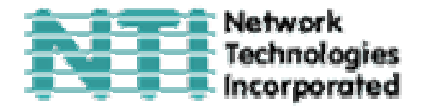

#### **6. Подключение и загрузка**

**1.** Подключите шнуры питания от каждого монитора в соответствующие розетки

**2.** Подсоедините адаптеры переменного тока к порту 9VDC на задней панели дистанционного и локального удлинителей. Затем включите адаптеры в розетки питания. На каждом из удлинителей должны засветится желтые индикаторы питания – показатели, что все системы питания устройств должным образом активизированы (см. Рис.4)

**3.** ВКЛЮЧИТЕ системную плату и монитор. Они должны включаться одновременно и показывать, что они подключены друг к другу.

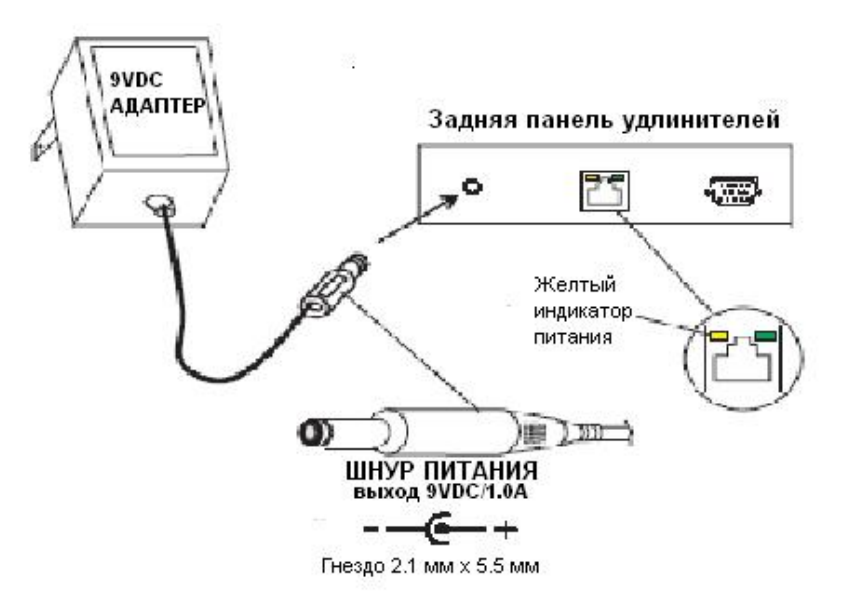

**Рис.4 – Подсоединение адаптеров переменного тока к удлинителям**

#### **7. Видео качество**

#### **7.1 Настройка видео качества**

Возможно, что при включении компьютера вначале работы изображение некоторое время не будет таким же четким, как обычно должно быть. Это происходит из-за разницы в длине проводков внутри кабеля CAT5. Отрегулировать четкость изображения в данном случае поможет нажатие кнопок "+" или "-" (см. Рис.5). Нажмите "+", если изображение не достаточно резкое и четкое. Нажмите "-", если изображение слишком резкое (например: появляются тени или затемнения от горизонтальных линий поверх открытых окон) Легкое нажатие один раз на одну из этих кнопок сделает мало заметное минимальное изменение в резкости изображения. **Рис.5 – Кнопки для управления качеством видео**

Дистанционный удлинитель ST-C5V-600 (вид сбоку)

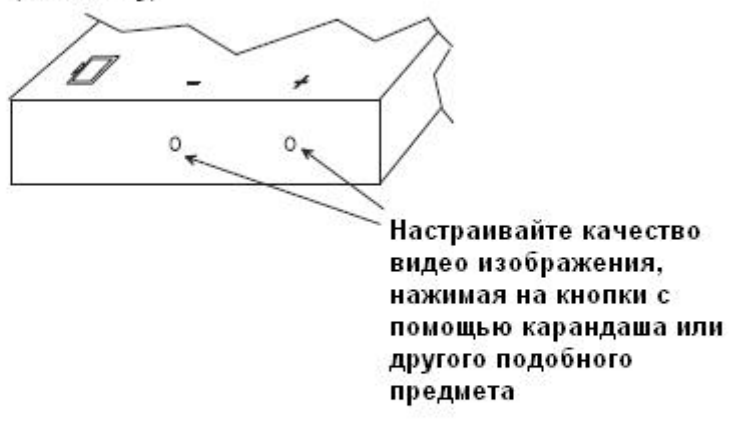

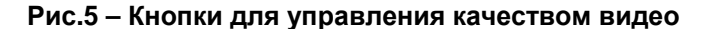

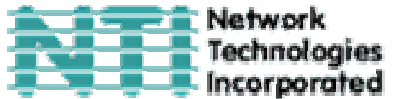

Если нажать и держать обе кнопки, можно сразу увидеть значительные изменения. Так можно продолжать, пока не будет получено желаемое качество изображения. Изображение нужно настраивать только один раз в начале работы и на весь период эксплуатации устройств, поскольку новые настройки сразу же сохраняются в памяти и становятся настройками «по умолчанию» при включении в следующий раз.

*ВНИМАНИЕ: Если кабель превышает длину в 300 футов, иногда могут возникать цветные линии на границах белого с черным. Это нормально, и происходит из-за разницы в длине каждой пары проводов внутри кабеля CAT5.* 

# **8. Техническое описание**

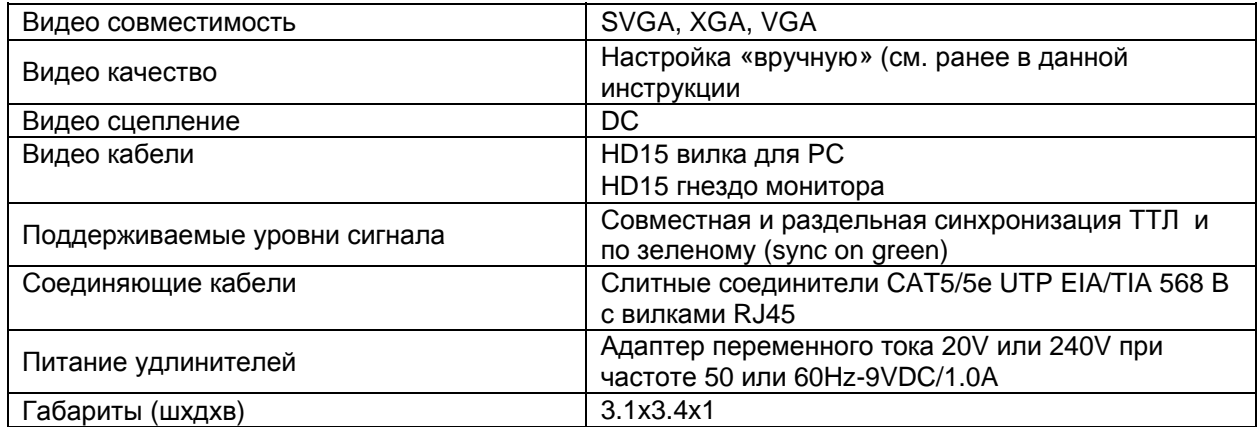

**Длина и разрешение для кабелей CAT5/CAT5e и CAT6** 

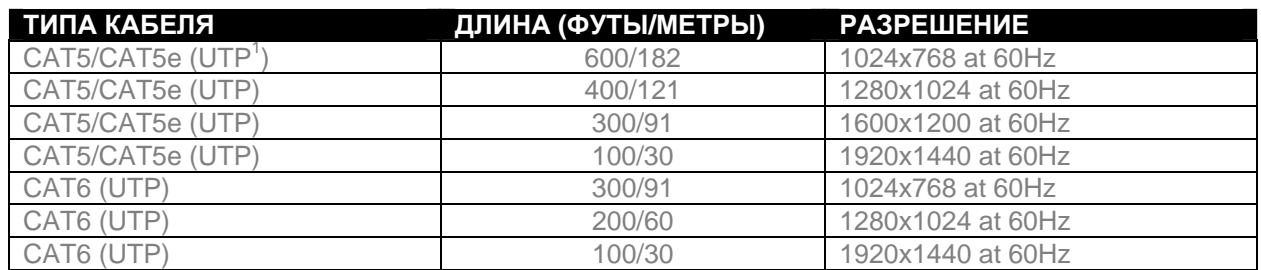

 $\overline{a}$ 

 $1$  UTP (unshielded twisted pair) – неэкранированная витая пара кабелей

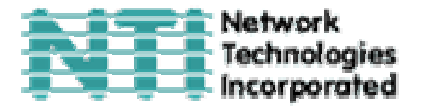

# **9. Подключение соединительных кабелей**

Соединительный кабель между дистанционным и локальным удлинителями увенчан узлами соединения RJ45 и должен быть подключен согласно заводским стандартам EIA/TIA 568 B. Для верного подключения пользуйтесь таблицей и рисунком, приведенным далее.

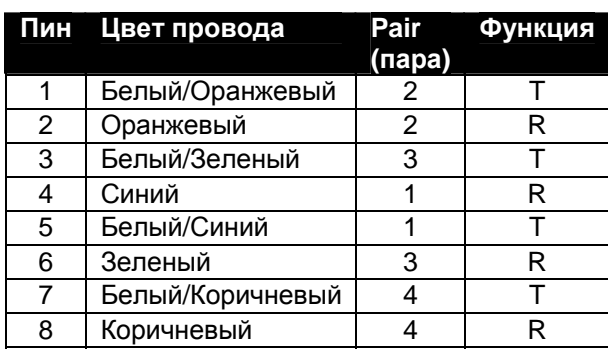

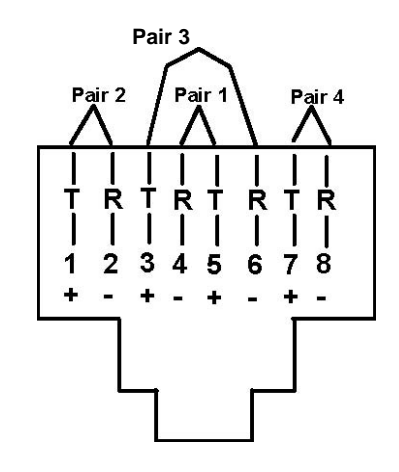

**Рис.6 – Гнездо RJ45: функции пин**

# **10. Устранение неполадок**

Каждый продукт и составляющие, производимые Network Technologies Inc, протестированы на 100% соответствие их предназначениям и спецификациям. Мы принимаем все должные усилия для того, чтобы обеспечить легкую установку и бесперебойную работу всех наших продуктов. Однако, понимая, что мелкие неполадки все-таки могут в редких случаях возникнуть, мы разработали для Вас небольшую инструкцию по их устранению. Здесь Вы сможете найти решения некоторых вопросов, которые могут у Вас возникнуть. Или, обратитесь на наш сайт http://www.nti1.com - опция ответов на вопросы FAQs (Frequently Asked Questions). Также вы можете связаться с партнерами NTI на вашей территории, или напрямую по телефонам: (США и Канада)1- 800-742-8324 (800-RGB-TECH) или 1-330-562-7070. Мы будем рады Вам помочь.

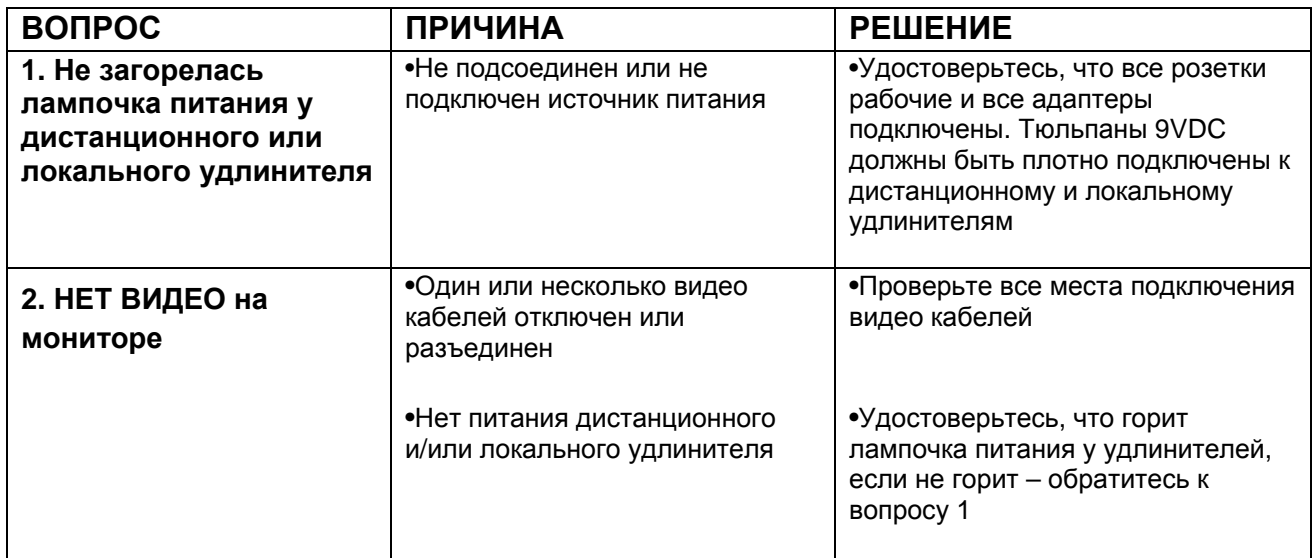

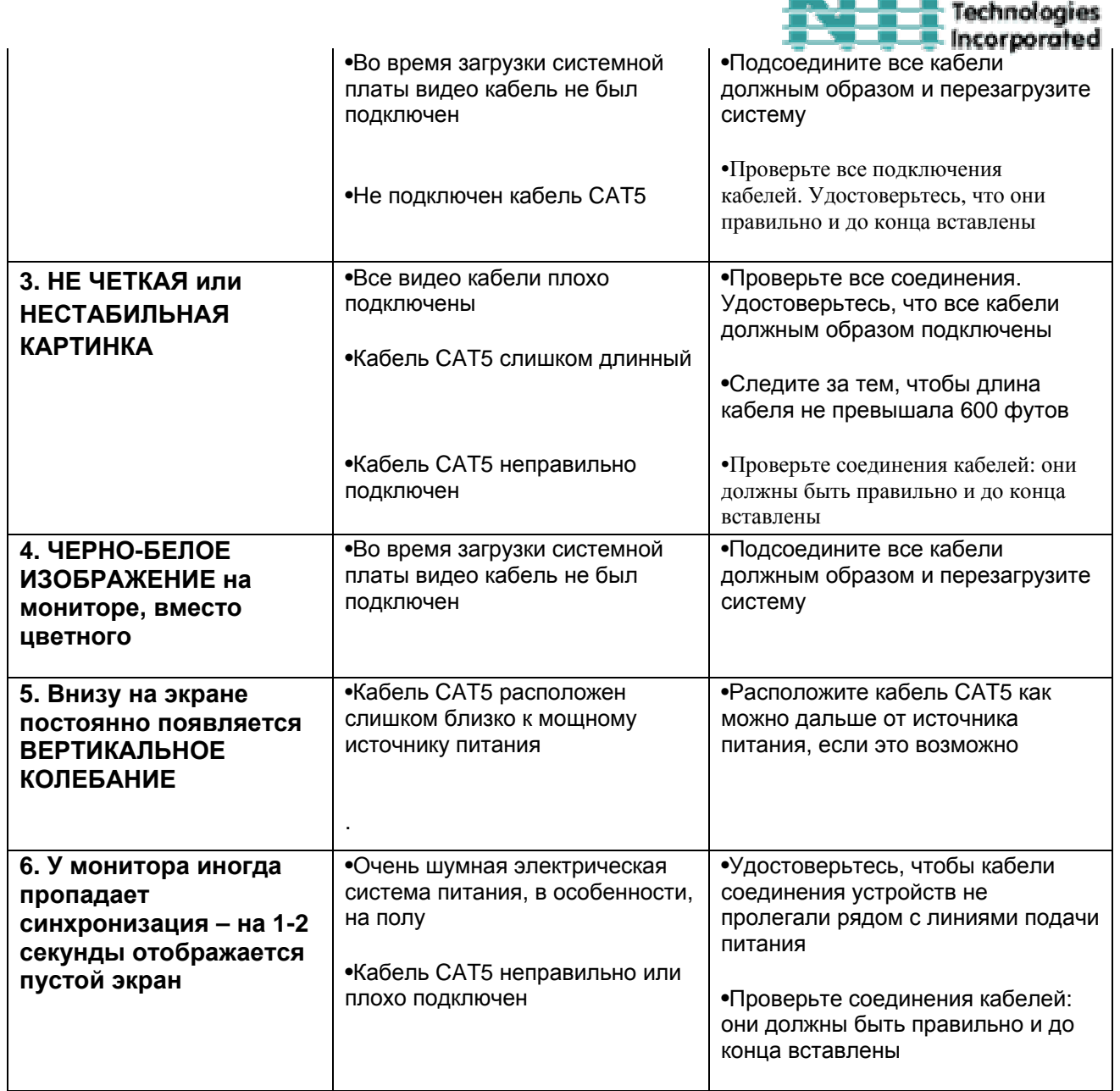

Если Вы не нашли ответ на Ваш вопрос в данной инструкции или на сайте, мы будем рады если Вы свяжетесь с нами или нашими партнерами в Вашем регионе по телефону. Нам потребуется следующая информация:

**1.** Номер модели устройства NTI (см. на передней панели) и серийный номер локального (ЛУ) и дистанционного (ДУ) удлинителя (см. на нижней панели)

ЛУ МОДЕЛЬ № \_\_\_\_\_\_\_\_\_\_ СЕРИЙНЫЙ № \_\_\_\_\_\_\_\_\_\_\_\_\_\_

ДУ МОДЕЛЬ № \_\_\_\_\_\_\_\_\_\_ СЕРИЙНЫЙ № \_\_\_\_\_\_\_\_\_\_\_\_\_\_

**2.** Общая длинна используемых кабелей CAT5 \_\_\_\_\_\_

**THE E** Network

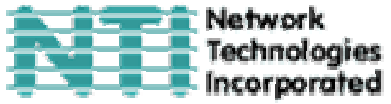

**3.** Заводские и номера моделей монитора, мыши и клавиатуры

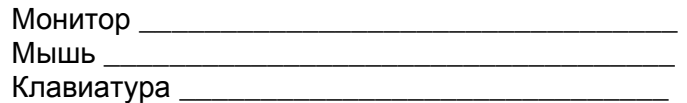

**4.** Данные компьютера:

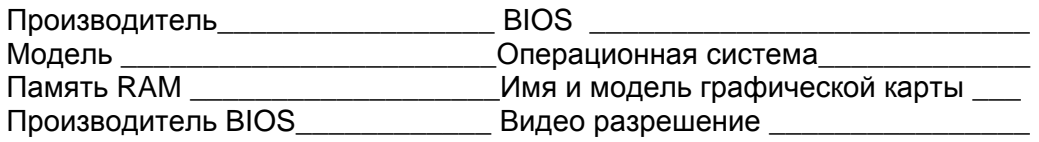

**5.** Заводские и номера моделей любого другого оборудования, участвующего в цепи соединения между монитором и системной платой

 $\overline{\phantom{a}}$  , and the contract of the contract of the contract of the contract of the contract of the contract of the contract of the contract of the contract of the contract of the contract of the contract of the contrac

**Удаленный удлинитель** 

**СЕРИЙНЫЙ НОМЕР:** 

**ДАТА:** 

**ПРОВЕРЕНО:** 

**Локальный удлинитель**

**СЕРИЙНЫЙ НОМЕР:** 

**ДАТА:** 

**ПРОВЕРЕНО:**